# **E**hipsmall

Chipsmall Limited consists of a professional team with an average of over 10 year of expertise in the distribution of electronic components. Based in Hongkong, we have already established firm and mutual-benefit business relationships with customers from,Europe,America and south Asia,supplying obsolete and hard-to-find components to meet their specific needs.

With the principle of "Quality Parts,Customers Priority,Honest Operation,and Considerate Service",our business mainly focus on the distribution of electronic components. Line cards we deal with include Microchip,ALPS,ROHM,Xilinx,Pulse,ON,Everlight and Freescale. Main products comprise IC,Modules,Potentiometer,IC Socket,Relay,Connector.Our parts cover such applications as commercial,industrial, and automotives areas.

We are looking forward to setting up business relationship with you and hope to provide you with the best service and solution. Let us make a better world for our industry!

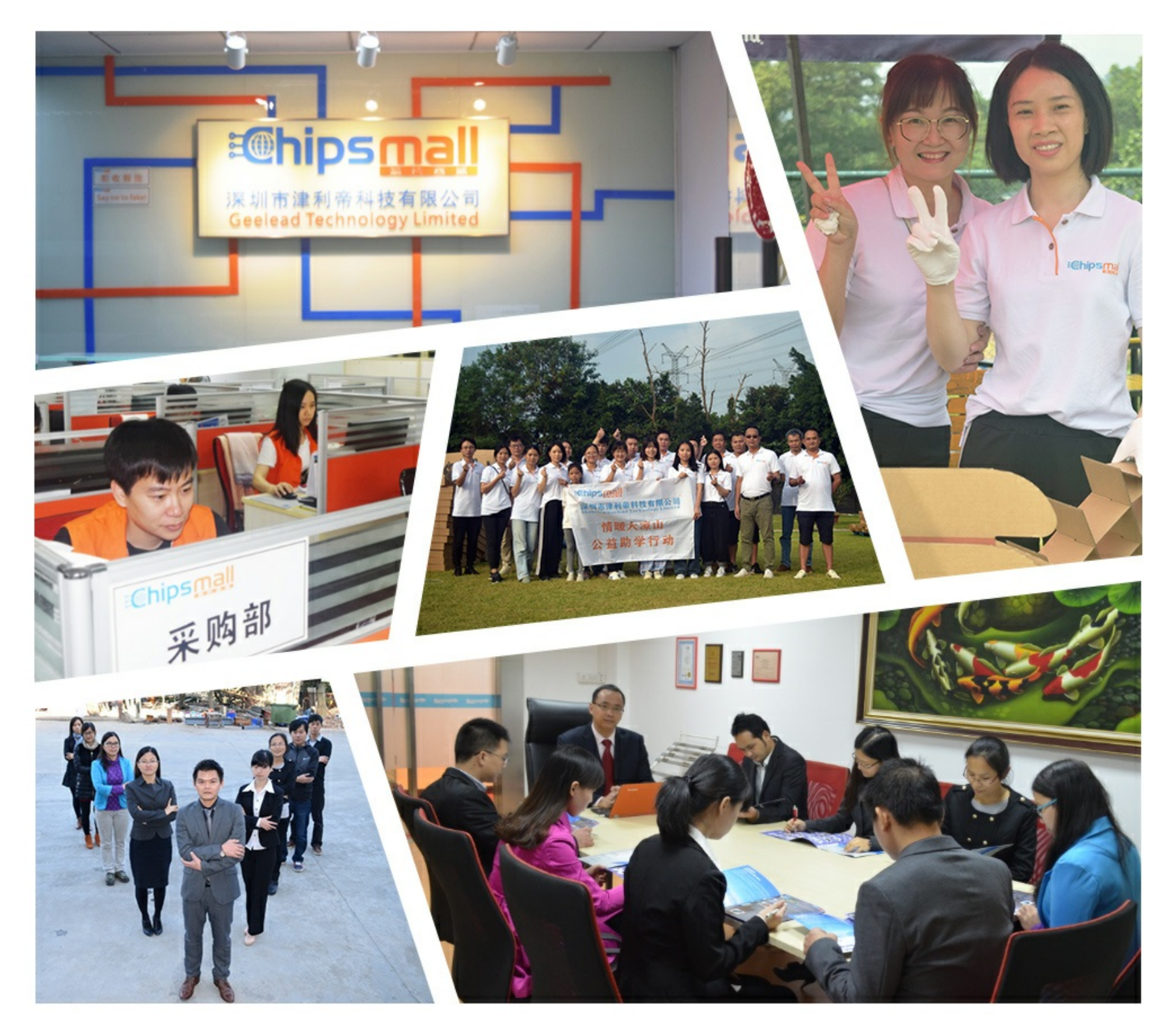

## Contact us

Tel: +86-755-8981 8866 Fax: +86-755-8427 6832 Email & Skype: info@chipsmall.com Web: www.chipsmall.com Address: A1208, Overseas Decoration Building, #122 Zhenhua RD., Futian, Shenzhen, China

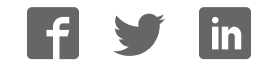

## **PROLOGIX GPIB-USB CONTROLLER**

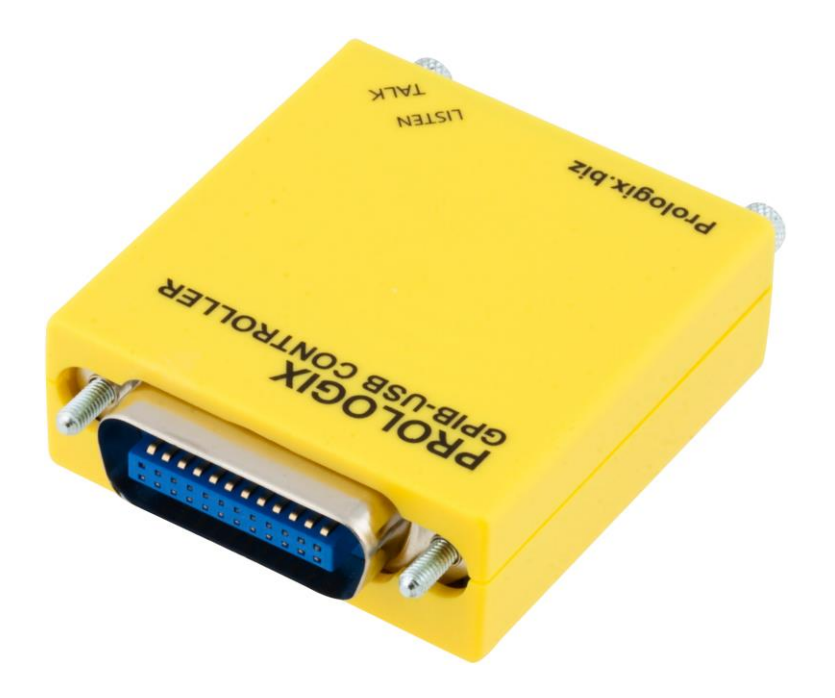

**USER MANUAL** 

VERSION 6.107

May 14, 2013

PROLOGIX.BIZ

## **Table of Contents**

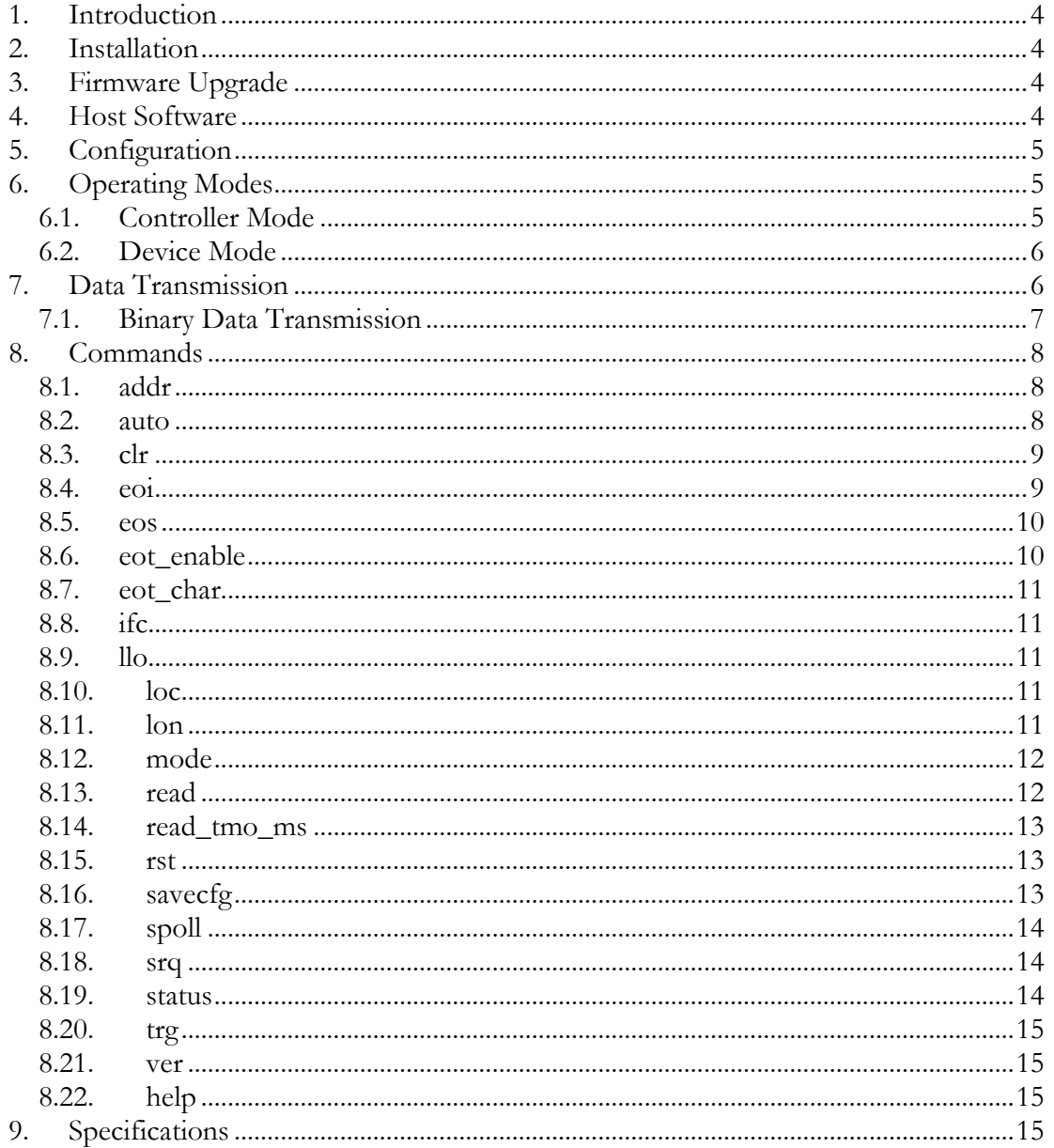

| May 14, 2013   | Added ++llo command description.                              |
|----------------|---------------------------------------------------------------|
| April 18, 2011 | Added ++lon command description.                              |
| Sept 14, 2009  | Added ++savecfg command descripion. Corrected maximum value   |
|                | of read_tmo_ms to 3000 ms.                                    |
| April 21, 2009 | Added ++status command description. Updated ++addr, ++spoll   |
|                | and ++trg command descriptions to include secondary address.  |
|                | Added section on binary data transmission.                    |
| Mar 1, 2008    | Updated $++$ trg command description.                         |
| Dec 22, 2007   | Updated USB command terminator description and read_tmo_ms    |
|                | command description.                                          |
| Jul 9, 2007    | Fixed typo in ++mode command description. Thanks Mike Schulz! |
| Jul 7, 2007    | Added change log.                                             |
|                | Renamed PERIPHERAL mode as DEVICE mode in line with           |
|                | other GPIB literature.                                        |
| Jul 5, 2007    | Initial version.                                              |

**Change Log** 

## **1. Introduction**

Prologix GPIB-USB controller converts any computer with a USB port into a GPIB Controller or Device.

In Controller mode, Prologix GPIB-USB controller can remotely control GPIB enabled instruments such as Oscilloscopes, Logic Analyzers, and Spectrum Analyzers.

In Device mode, Prologix GPIB-USB controller converts the computer into a GPIB peripheral for downloading data and screen plots from the instrument front panel.

In both modes, Prologix GPIB-USB controller interprets high level commands received from the host computer and performs the appropriate low-level GPIB protocol handshaking.

## **2. Installation**

Prologix GPIB-USB controller can be installed using these easy steps:

- 1. Download drivers for FT245R chip from FTDI website (www.ftdichip.com)
- 2. Connect Prologix GPIB-USB controller to a computer using USB A-B cable
- 3. Install drivers according to instructions in www.ftdichip.com/Documents/InstallGuides.htm
- 4. Plug controller directly, or using a GPIB cable, to the GPIB connector on the instrument

Two kinds of drivers are available: Virtual COM Port (VCP) driver and Direct (D2XX) driver. The VCP driver emulates a standard serial port on the host computer such that the Prologix GPIB-USB computer can be communicated with as a standard serial (RS-232) device. D2XX driver allows direct access to the controller via a DLL interface.

## **3. Firmware Upgrade**

Prologix GPIB-USB controller firmware is field upgradeable. Latest firmware and upgrade installations are available at prologix.biz

## **4. Host Software**

A wide variety of host software may be used to communicate with Prologix GPIB-USB controller:

**Terminal programs** – any terminal emulation program such as HyperTerminal, Tera Term Pro, or Minicom can be used to communicate with the controller and instruments connected to it.

**Custom applications** – any programming language or environment that provides access to serial ports (if using VCP driver) or allows interfacing to DLL (if using D2XX driver) may be used to develop custom applications. Graphical programming environments like National Instruments LabView and Agilent VEE may be used as well.

**EZGPIB** – an easy to use, programming environment developed by Ulrich Bangert for developing data acquisition applications. Web link to this tool can be found at prologix.biz.

**Plotter emulators** – plotter emulation applications such as 7470.exe, PrintCapture and Plottergeist can be used to render screen plots downloaded using Prologix GPIB-USB controller. Details on how to configure these tools are available at prologix.biz.

## **5. Configuration**

Prologix GPIB-USB controller can be configured using any of the following methods:

**Prologix.exe** – Prologix.exe is an open source tool developed by John Miles for configuring the controller. Web link to the tool can be found at prologix.biz.

**Terminal program** – any terminal emulation program such as HyperTerminal, Tera Term Pro, or Minicom can be used to configure the controller by manually entering appropriate commands (See Commands). Using the terminal program open the virtual COM port created by the USB driver. Serial port parameters such as baud rate, data bits, stop bits and flow control do not matter and may be set to any value. You may want to enable the "Local Echo" feature in the terminal program to view the commands being entered. Please consult the FAQ at prologix.biz, or the program's user manual, for detailed configuration steps for various terminal programs.

Prologix GPIB-USB Controller stores the latest configuration settings in non-volatile memory. These settings are not address specific. If you have multiple instruments on the GPIB bus that require different configuration settings, you must change the settings before communicating with each instrument.

## **6. Operating Modes**

Prologix GPIB-USB controller can operate in two modes – CONTROLLER and DEVICE. You can switch between the two modes using ++mode command (see Commands).

### **6.1. Controller Mode**

In Controller mode, the GPIB-USB Controller acts as the Controller-In-Charge (CIC) on the GPIB bus. When the controller receives a command over the USB port terminated by the USB terminator – CR (ASCII 13) or LF (ASCII 10) – it addresses the GPIB instrument at the currently specified address (See ++addr command) to listen, and passes along the received data.

When Read-After-Write feature is enabled (See ++auto command) Prologix GPIB-USB Controller will addresses the instrument to talk after sending a command, in order to read its response. All data received from instruments over GPIB is sent to host over USB. Read-After-Write feature simplifies communication with instruments. You send commands and read responses without consideration for low level GPIB protocol details.

When Read-After-Write feature is not enabled Prologix GPIB-USB controller does not automatically address the instrument to talk. You must use the ++read command to read data.

Controller mode is used to remotely control instruments and to download screen plots by sending plot commands from a host computer.

#### **6.2. Device Mode**

In Device mode, Prologix GPIB-USB Controller acts as another peripheral on the GPIB bus. In this mode, the controller can act as a GPIB TALKER or GPIB LISTENER only. Since Prologix GPIB-USB Controller is not the Controller-In-Charge while in this mode, it expects to receive commands from a GPIB controller. When Device mode is enabled Prologix GPIB-USB controller configures itself as a GPIB Listener. All data received by the controller over the GPIB port is passed along to the USB port without buffering.

All data received from the host over USB is buffered until the GPIB controller addresses Prologix GPIB-USB controller to talk, at which time the buffered data is passed along to the GPIB port. The controller can buffer only one command. A subsequent command received over USB will overwrite the previously buffered one, if the previous one has not yet been transmitted over GPIB.

Device mode is used to download screen plots from the instrument front panel for rendering using plotter emulation software.

## **7. Data Transmission**

In Controller and Device modes, characters received over USB port are aggregated in an internal buffer and interpreted when a USB termination character – CR (ASCII 13) or LF (ASCII 10) – is received. If CR, LF, ESC (ASCII 27), or '+' (ASCII 43) characters are part of USB data they must be escaped by preceding them with an ESC character. All un-escaped LF, CR and ESC and '+' characters in USB data are discarded.

As mentioned earlier, an un-escaped CR or LF acts as the USB terminator. The terminating CR or LF is removed and GPIB termination characters (specified by ++eos command) are appended before transmitting data to instruments.

Any USB input that starts with the unescaped "++" character sequence is interpreted as a controller command and not transmitted over GPIB.

When configured to do so – using the  $++$ auto command or the  $++$ read command – characters received from instruments are transmitted to host. Unlike while sending data to instruments, no character substitution is performed. The firmware buffers only one character. The FTDI USB driver provides additional buffering of about 4KB. If a device is talking and the buffers (firmware's and driver's) are full, the device continues to be in TALK mode but is stopped from further sending data using GPIB handshaking.

The ++eot\_char command may be used to detect GPIB EOI signal assertion.

#### **7.1. Binary Data Transmission**

Prologix GPIB-USB controller can send and receive binary data to and from GPIB enabled instruments.

No special action is necessary to receive binary data from instruments. Any binary data received from the instrument is transmitted over USB to PC unmodified, just as with ASCII data. Since binary data from instruments is not usually terminated by CR or LF characters (as is usually the case with ASCII data), you may want to use the ++eot\_enable command to detect EOI indicating end of data. See ++eot\_enable command help for more details.

Special care must be taken when sending binary data to instruments. If any of the following characters occur in the binary data -- CR (ASCII 13), LF (ASCII 10), ESC  $(ASCII 27)$ ,  $+$   $(ASCII 43)$  – they must be escaped by preceding them with an ESC character.

For example, to send the following (decimal) binary data:

00 01 02 13 03 10 04 27 05 43 06

it must be escaped as follows:

00 01 02 **27** 13 03 **27** 10 04 **27** 27 05 **27** 43 06

Further more, most instruments will get confused if GPIB termination characters, such as CR or LF, are appended to binary data. Use ++eos 3 command to disable such behavior. See ++eos command help for more details.

## **8. Commands**

Prologix GPIB-USB controller provides several commands to configure its behavior. They are explained in detail in the following sections. All commands start with the  $4+4$ character sequence.

Commands must be terminated with CR or LF.

#### **8.1. addr**

The addr command is used to configure, or query the GPIB address. Meaning of the GPIB address depends on the operating mode of the controller. In CONTROLLER mode, it refers to the GPIB address of the instrument being controlled. In DEVICE mode, it is the address of the GPIB peripheral that Prologix GPIB-USB controller is emulating.

An optional secondary address may also be specified. Secondary address must be separated from the primary address by a space character. Valid secondary address values are 96 to 126 (decimal). Secondary address value of 96 corresponds to secondary GPIB address of 0, 97 corresponds to 1, and so on. Specifying secondary address has no effect in DEVICE mode.

If the command is issued with no parameters, the currently configured address (primary, and secondary, if specified) is returned.

 $SYNTAX: ++addr$   $[$   $[$ ]] PAD (Primary Address) is a decimal value between 0 and 30.

SAD (Secondary Address) is a decimal value between 96 and 126. SAD is optional.

#### MODES AVAILABLE: CONTROLLER, DEVICE

#### EXAMPLES:

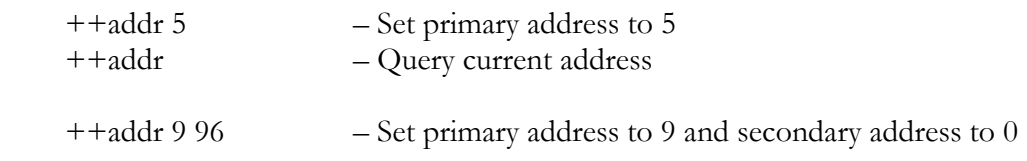

#### NOTE:

Default GPIB address of many HP-GL/2 plotters is 5.

#### **8.2. auto**

Prologix GPIB-USB controller can be configured to automatically address instruments to talk after sending them a command in order to read their response. The feature called, Read-After-Write, saves the user from having to issue read commands repeatedly. This command enabled or disabled the Read-After-Write feature.

In addition, auto command also addresses the instrument at the currently specified address to TALK or LISTEN. ++auto 0 addresses the instrument to LISTEN and ++auto 1 addresses the instrument to TALK.

If the command is issued without any arguments it returns the current state of the readafter-write feature.

SYNTAX:  $++$ auto  $[0|1]$ 

#### MODES AVAILABLE: CONTROLLER

#### NOTE:

Some instruments generate "Query Unterminated" or "-420" error if they are addressed to talk after sending a command that does not generate a response (often called nonquery commands). In effect the instrument is saying, I have been asked to talk but I have nothing to say. The error is often benign and may be ignored. Otherwise, use the ++read command to read the instrument response. For example:

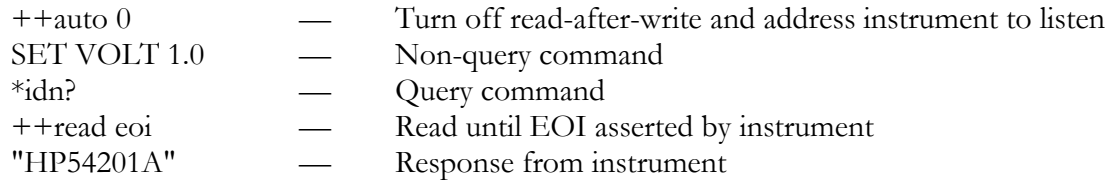

#### **8.3. clr**

This command sends the Selected Device Clear (SDC) message to the currently specified GPIB address. Please consult the programming manual for details on how a particular instrument responds to this message.

 $SYNTAX: ++ch$ 

#### MODES AVAILABLE: CONTROLLER

#### **8.4. eoi**

This command enables or disables the assertion of the EOI signal with the last character of any command sent over GPIB port. Some instruments require EOI signal to be asserted in order to properly detect the end of a command.

SYNTAX:  $++eoi$  [0|1]

#### MODES AVAILABLE: CONTROLLER, DEVICE

#### EXAMPLES:

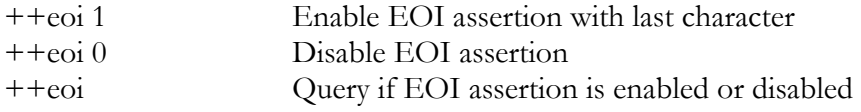

#### **8.5. eos**

This command specifies GPIB termination characters. When data from host is received over USB, all non-escaped LF, CR and ESC characters are removed and GPIB terminators, as specified by this command, are appended before sending the data to instruments. This command does not affect data from instruments received over GPIB port.

If the command is issued with no arguments then the current configuration is returned.

SYNTAX:  $++e\sigma$  [0|1|2|3] where: 0 – CR+LF, 1 – CR, 2 – LF, 3 – None

MODES AVAILABLE: CONTROLLER, DEVICE

#### EXAMPLES:

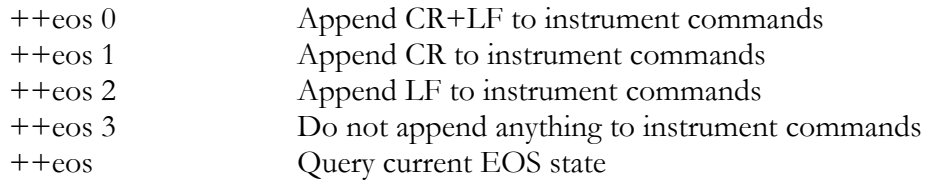

#### **8.6. eot\_enable**

This command enables or disables the appending of a user specified character (see eot\_char) to USB output whenever EOI is detected while reading a character from the GPIB port.

If the command is issued without any argument, the current state of eot\_enable is returned.

SYNTAX: eot\_enable [0|1]

MODES AVAILABLE: CONTROLLER, DEVICE

#### EXAMPLES:

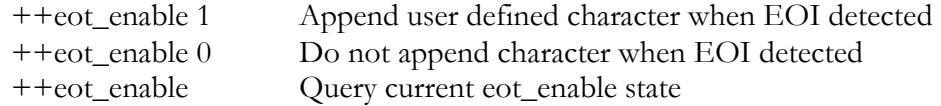

#### **8.7. eot\_char**

This command specifies the character to be appended to USB output when eot\_enable is set to 1 and EOI is detected.

If the command is issued without any argument, the currently specified character is returned.

SYNTAX: eot\_char [<char>] where <char> is a decimal value less than 256

#### MODES AVAILABLE: CONTROLLER, DEVICE

#### EXAMPLES:

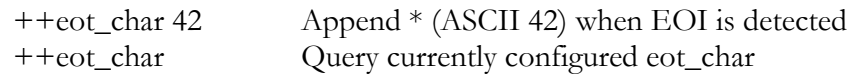

#### **8.8. ifc**

This command asserts GPIB IFC signal for 150 microseconds making Prologix GPIB-USB controller the Controller-In-Charge on the GPIB bus.

#### SYNTAX: ++ifc

#### MODES AVAILABLE: CONTROLER

#### **8.9. llo**

This command disables front panel operation of the currently addressed instrument.

#### SYNTAX: ++llo

#### MODES AVAILABLE: CONTROLLER

#### **8.10. loc**

This command enables front panel operation of the currently addressed instrument.

 $SYNTAX: ++loc$ 

MODES AVAILABLE: CONTROLLER

#### **8.11. lon**

This command configures the GPIB-USB controller to listen to all traffic on the GPIB bus, irrespective of the currently specified address. This configuration is also known as "listen-only" mode. In this mode, the controller can only receive, but cannot send any data.

SYNTAX: lon  $[0|1]$ 

#### MODES AVAILABLE: DEVICE

#### EXAMPLES:

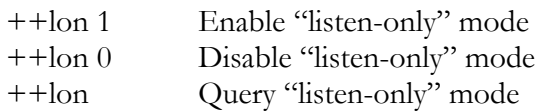

#### **8.12. mode**

This command configures the Prologix GPIB-USB controller to be a CONTROLLER or DEVICE.

If the command is issued without any arguments, the current mode is returned.

SYNTAX: ++mode [0|1] where 1 – CONTROLLER, 0 – DEVICE

#### MODES AVAILABLE: CONTROLLER, DEVICE

#### EXAMPLES:

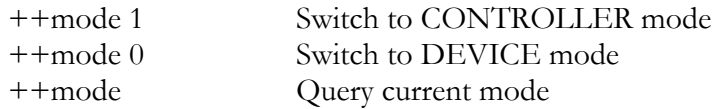

#### **8.13. read**

This command can be used to read data from an instrument until:

- EOI is detected or timeout expires, or
- A specified character is read or timeout expires, or
- Timeout expires

Timeout is set using the read\_tmo\_ms command and applies to inter-character delay, i.e., the delay since the last character was read. Timeout is not be confused with the total time for which data is read.

SYNTAX: ++read [eoi| < char>] where < char> is a decimal value less than 256

#### MODES AVAILABLE: CONTROLLER

#### EXAMPLES:

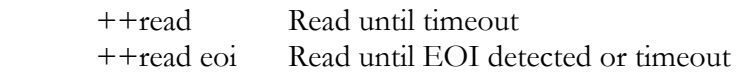

++read 10 Read until LF (ASCII 10) is received or timeout

#### **8.14. read\_tmo\_ms**

This command specifies the timeout value, in milliseconds, to be used in the read command and spoll command. Timeout may be set to any value between 1 and 3000 milliseconds.

SYNTAX:  $++$ read tmo\_ms  $\leq$ time $>$  where  $\leq$ time $>$  is decimal value between 1 and 3000

#### MODES AVAILABLE: CONTROLLER

#### **8.15. rst**

This command performs a power-on reset of the controller. The process takes about 5 seconds. All input received over USB during this time are ignored.

SYNTAX: ++rst

#### MODES AVAILABLE: CONTROLLER, DEVICE

#### **8.16. savecfg**

This command enables, or disables, automatic saving of configuration parameters in EPROM. If enabled, the following configuration parameters are saved whenever they are updated – mode, addr, auto, eoi, eos, eot\_enable, eot\_char and read\_tmo\_ms.

However, frequent updates may eventually wear out the EPROM. This command may be used to temporarily disable automatic saving of configuration parameters to reduce EEPROM wear.

The savecfg setting itself is not saved in EPROM. It is always enabled on startup (after power up, or reset).

SYNTAX:  $++$ savecfg [0|1]

#### MODES AVAILABLE: CONTROLLER, DEVICE

#### EXAMPLE:

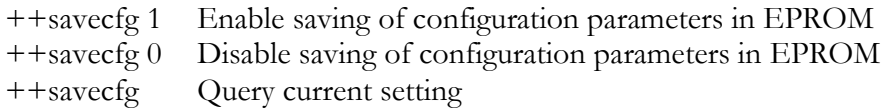

#### NOTE:

"++savecfg 1" command will immediately save the current values of all configuration parameters, in addition to enabling the automatic saving of parameters.

#### **8.17. spoll**

This command performs a serial poll of the instrument at the specified address. If no address is specified then this command serial polls the currently addressed instrument (as set by a previous ++addr command). This command uses the time-out value specified by the read\_tmo\_ms command.

 $SYNTAX: ++spoll$   $[[[$ PAD (Primary Address) is a decimal value between 0 and 30. SAD (Secondary Address) is a decimal value between 96 and 126. SAD is optional.

#### MODES AVAILABLE: CONTROLLER

#### EXAMPLE:

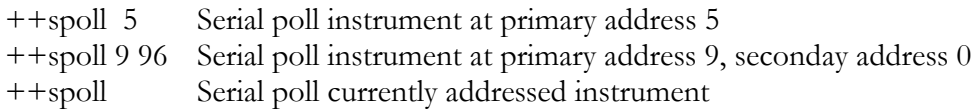

#### **8.18. srq**

This command returns the current state of the GPIB SRQ signal. The command returns '1' is SRQ signal is asserted (low) and '0' if the signal is not asserted (high).

 $SYNTAX: ++srq$ 

MODES AVAILABLE: CONTROLLER

#### **8.19. status**

The status command is used to specify the device status byte to be returned when serial polled by a GPIB controller. If the RQS bit (bit #6) of the status byte is set then the SRQ signal is asserted (low). After a serial poll, SRQ line is de-asserted and status byte is set to 0. Status byte is initialized to 0 on power up.

SRQ is also de-asserted and status byte is cleared if DEVICE CLEAR (DCL) message, or SELECTED DEVICE CLEAR (SDC) message, is received from the GPIB controller.

If the command is issued without any arguments it returns the currently specified status byte.

SYNTAX: ++status [0-255]

#### MODES AVAILABLE: DEVICE

#### EXAMPLE:

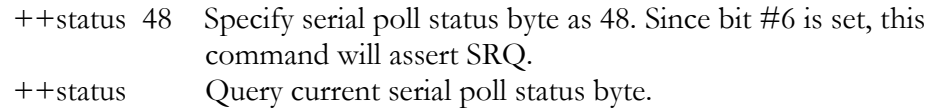

#### **8.20. trg**

This command issues Group Execute Trigger GPIB command to devices at the specified addresses. Up to 15 addresses maybe specified. Addresses must be separated by spaces. If no address is specified then Group Execute Trigger command is issued to the currently addressed instrument (as set by a previous ++addr command). Refer to the programming manual for a specific instrument's response to Group Execute Trigger command.

SYNTAX: ++trg [<PAD1> [<SAD1>] <PAD2> [SAD2] … <PAD15> [<SAD15>]]

MODES AVAILABLE: CONTROLLER

#### **8.21. ver**

This command returns the version string of the Prologix GPIB-USB controller.

SYNTAX: ++ver

#### MODES AVAILABLE: CONTROLLER, DEVICE

#### **8.22. help**

This command prints a brief summary of all available commands.

SYNTAX: ++help

MODES AVAILABLE: CONTROLLER, DEVICE

### **9. Specifications**

Supported OS: Windows 98/2000/XP/Vista, Mac OS 8/9/X, Linux, FreeBSD Supported Standards: IEEE 488.1, IEEE 488.2, USB 1.1, USB 2.0 GPIB commands not supported: PARALLEL POLL, PASS CONTROL Power: USB bus powered, +5V, 100 mA (max) Supported USB hubs: Self-powered and Bus-powered hubs Indicators: TALK, LISTEN Dimensions: 2.5 in. (L) x 2.5 in. (W) x 1.0 in. (H) Weight: 3 oz.

*Many thanks to Gerry Glauser for comprehensively reviewing this manual and suggesting several improvements!*